Google Tag Manager for actionable metrics - Beyond basic Google Analytics

Saturday, July 11th **Drupal Camp Asheville 2020**

Stephen Pashby @DH\_Stephen @DesignHammer

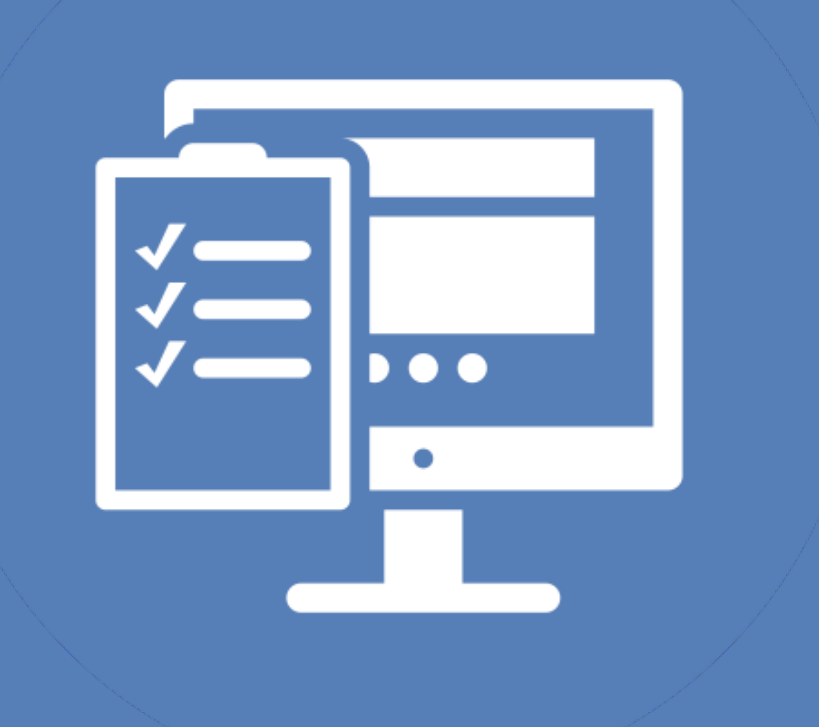

1

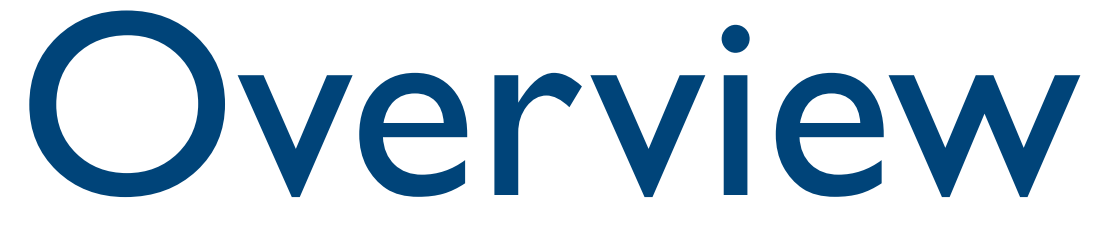

# • Common Google Tag Manager Patterns

- Google Analytics
- Google Tag Manager
- 
- Customization and Testing
- Conclusion

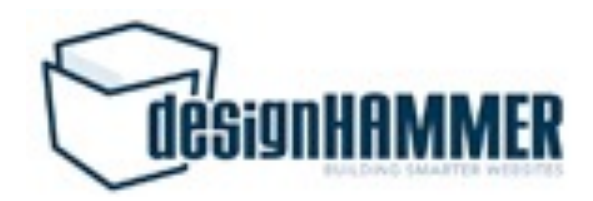

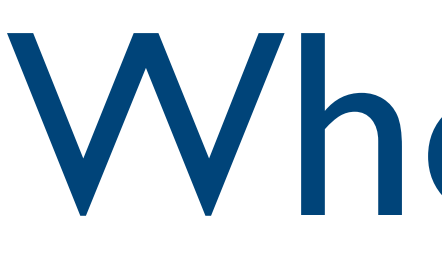

- Account Manager at DesignHammer
- Working on Drupal sites for ~10 years
- Head up analytics implementations for our projects
- Not a JavaScript developer ;-)

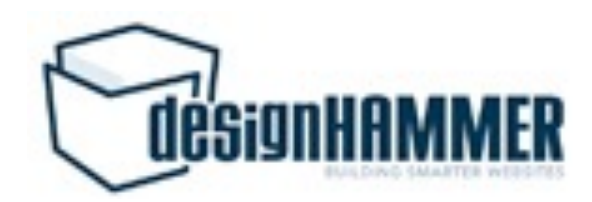

### Who am I?

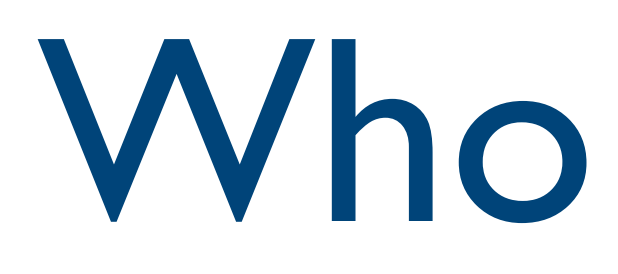

- Developers?
- Site Builders?
- Project Managers?
- Site Owners?
- Who else?

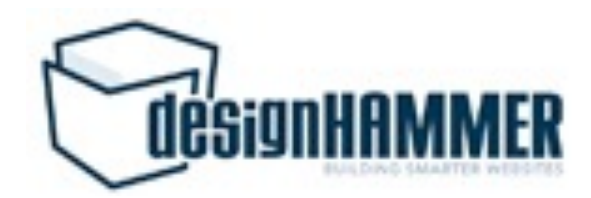

### Who are you?

### Google Analytics/Google Tag Manager Experience

- Who has used Google Analytics?
- Who as used Google Tag Manager?

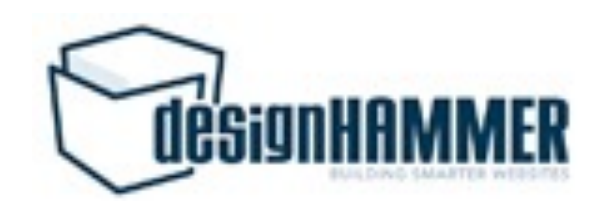

All accounts > https://designhammer....

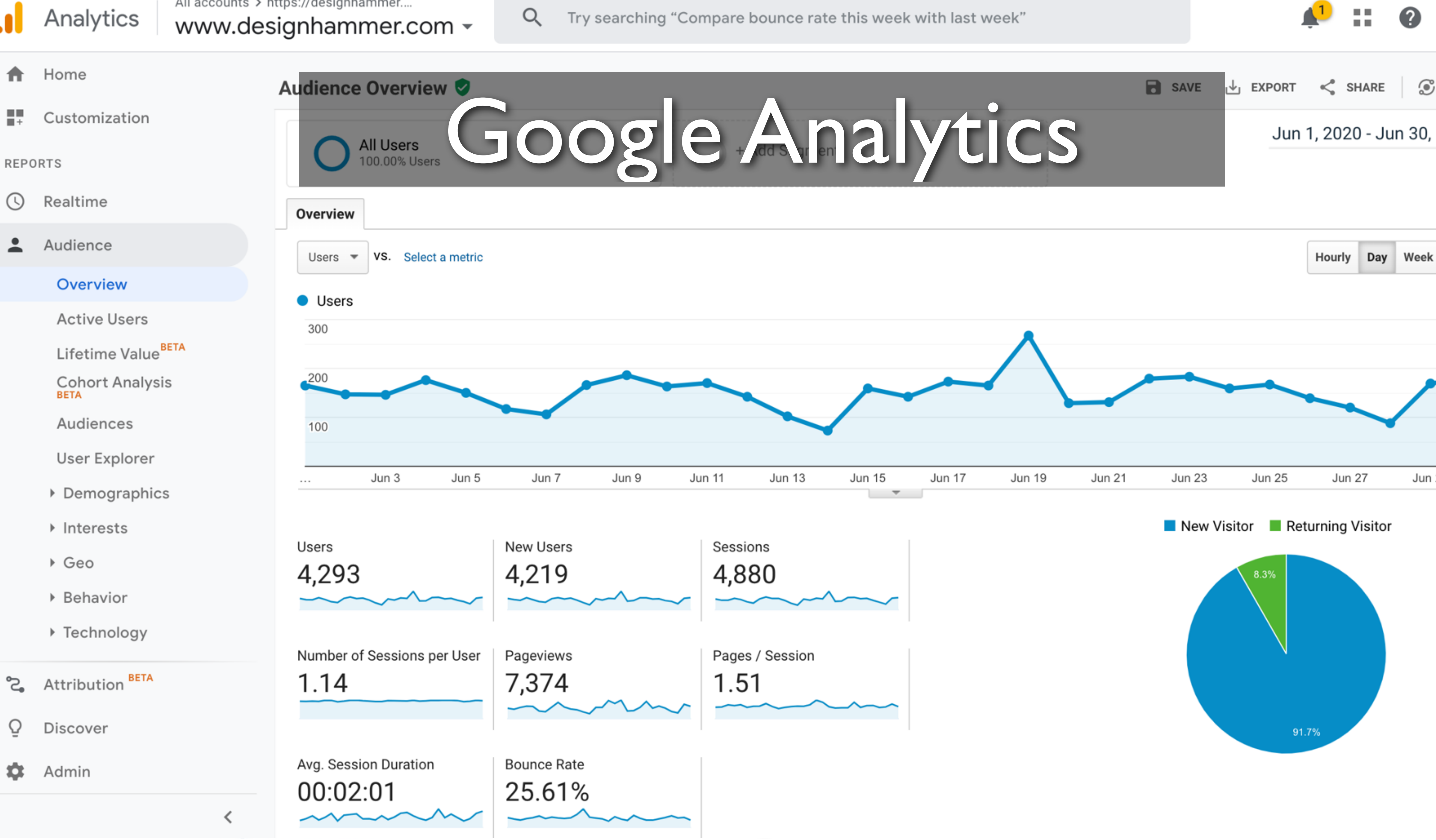

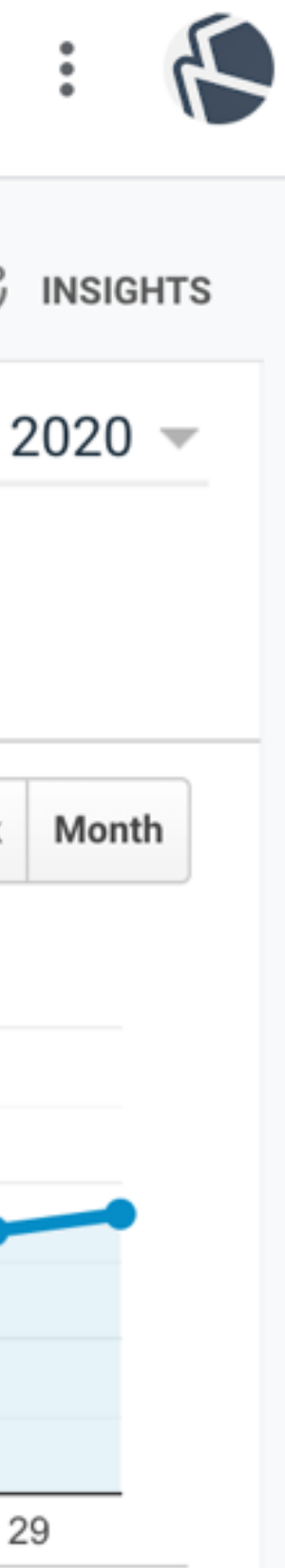

## What is Google Analytics

- Google provided web analytics service
- Launched in 2005
- Free to use
- According to Built With's data, Google Analytics is used on over 29M sites worldwide

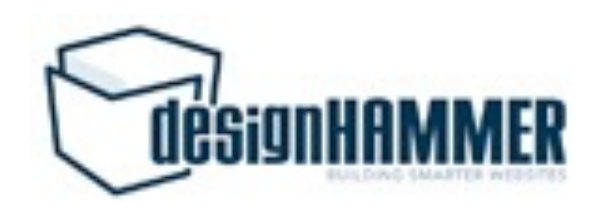

### Out of the Box Functionality

- Tracks pageviews
- Cookie tracking of users, including:
	- Unique visitors
	- Sessions
- pageviews and cookie interpretation

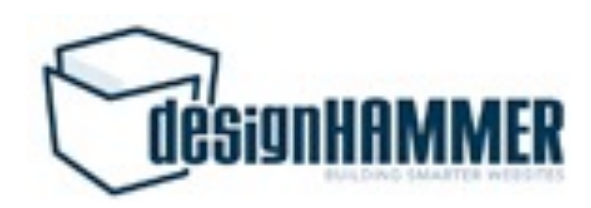

# • Inferred user behavior metrics based on

### Inferred Metrics

- Users vs. New Users
- Sessions / User
- Pages / Session
- Avg. Session Duration
- Bounce Rate
- Etc.

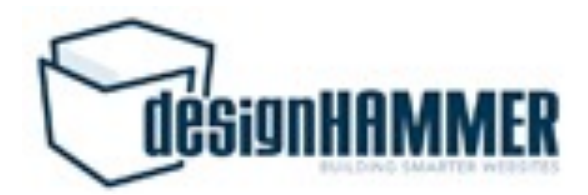

9

### Are these metrics useful?

- What is your site trying to accomplish?
- Can these metrics tell you which users are "converting" on your site?
- What can these metrics tell you about which users are not "converting"?

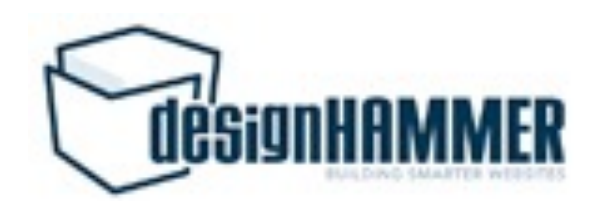

## Some "conversions" not tracked by Google Analytics

- Form submissions
- File downloads
- Off-site link clicks
- 
- pageview

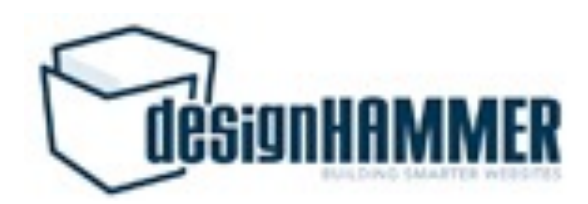

• Interactions with specific page elements

• …basically any user behavior that is not a

### Analytics

All accounts > https://designhammer....

www.designhammer.com -

Q

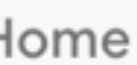

- Customization
- ГS
- **Realtime**
- **Audience**
- **Acquisition**
- Behavior
- Overview
- **Behavior Flow**
- Site Content
- ▶ Site Speed
- ▶ Site Search
- Events
	- Overview

### **Top Events**

- Pages
- Events Flow

≺

m.

 $\sim$ 

 $D = -D = 1$ 

Attribution <sup>BETA</sup>

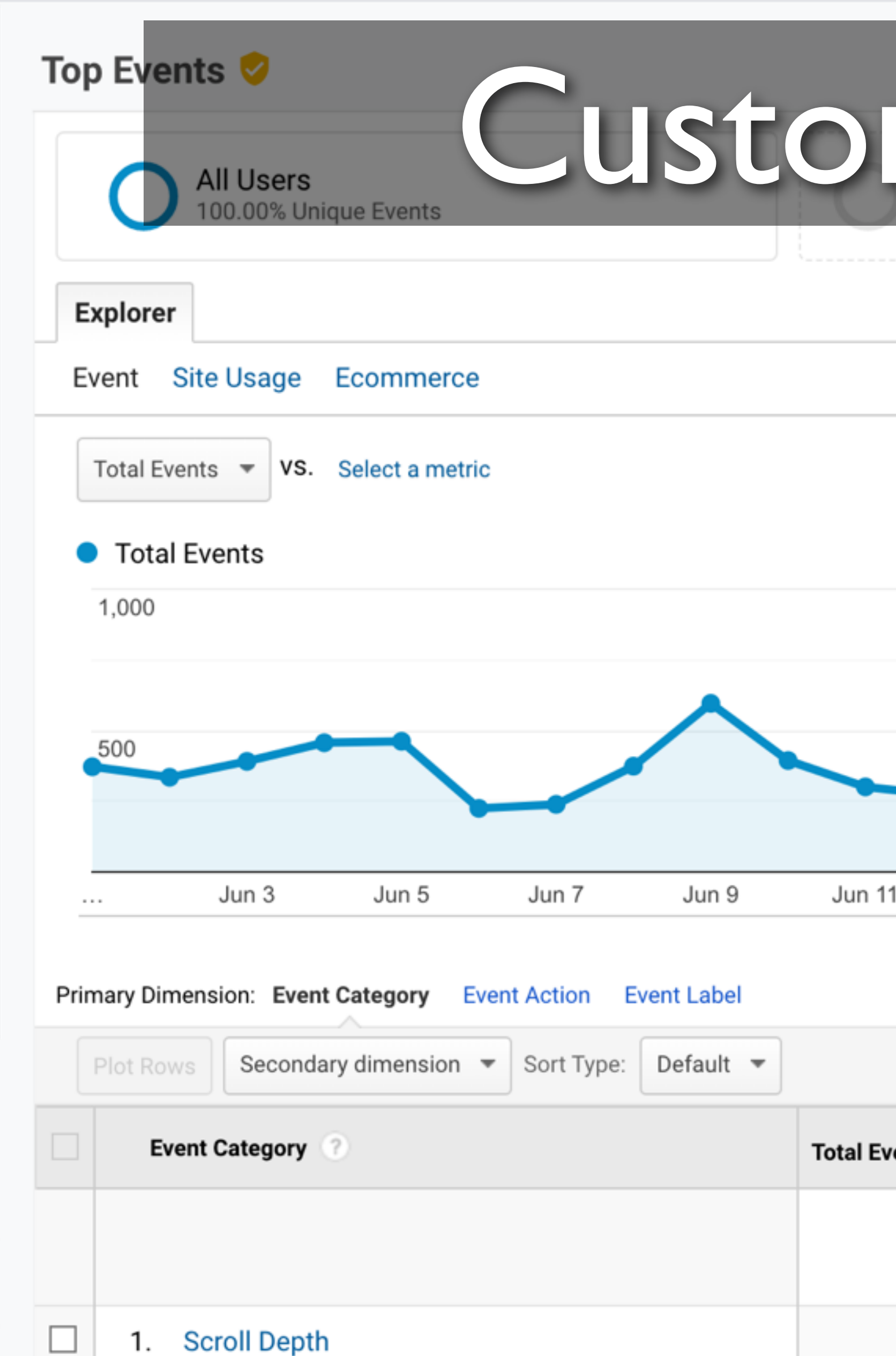

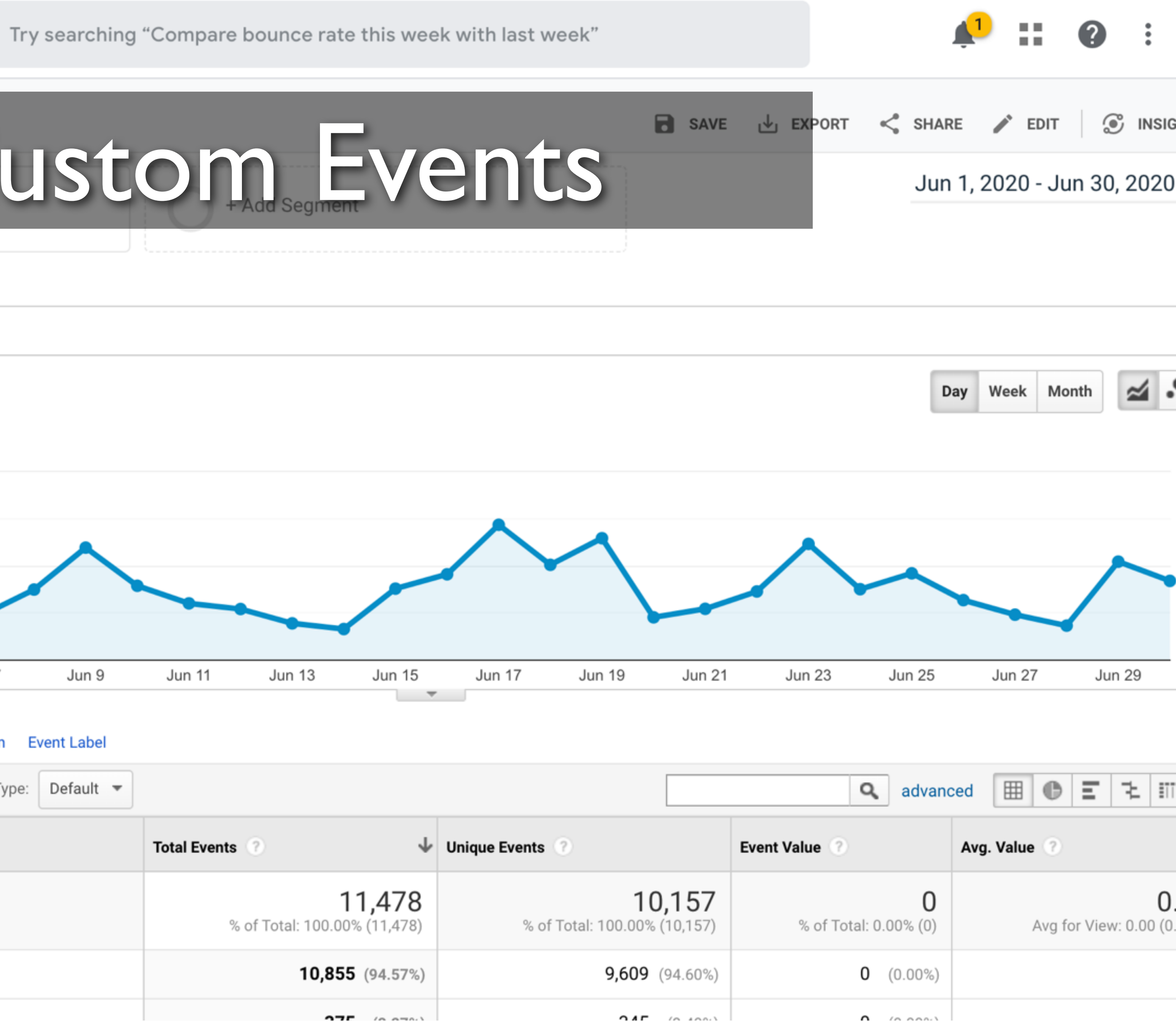

### Custom Events

- Google Analytics provides the ability to track other user interactions using custom events
- Flexible in what can be tracked and how the data can be analyzed
- While Google Analytics can interpret custom events that it receives, your site still needs to submit the events

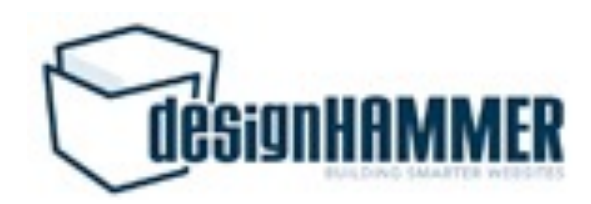

### Custom Events

- Event components:
	- Event Category (text) [required]
	- Event Action (text) [required]
	- Event Label (text) [optional]
	- Event Value (integer) [optional]

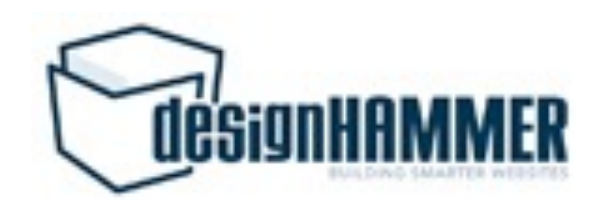

- 
- -

# Google Analytics Module

- The Drupal Google Analytics module provides some custom event tracking through module configuration:
	- Clicks on outbound links
	- Clicks on mailto links
	- Clicks on downloads

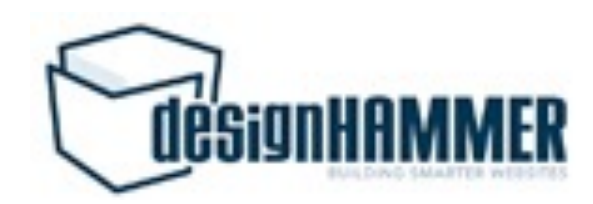

### Additional Events in Drupal

- Traditionally two main options:
	- Custom JavaScript
	-

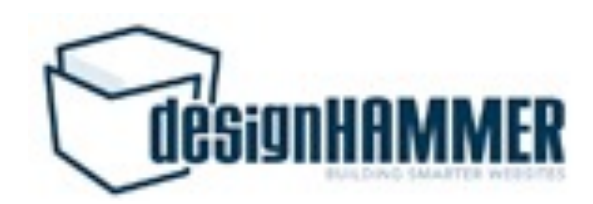

• Google Analytics Event Tracking module

### Custom JavaScript Events

- Very customizable
- update

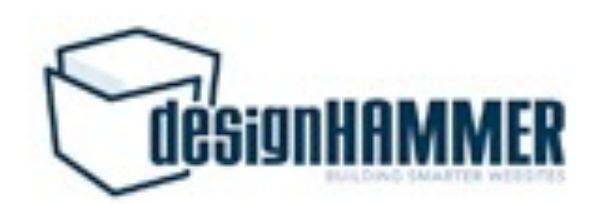

• Required a developer to implement and/or

## Google Analytics Event Tracking Module

- Customizable but requires implementing custom modules based on the provided example module
- Minimally maintained
- Prod release for D7, alpha release for D8

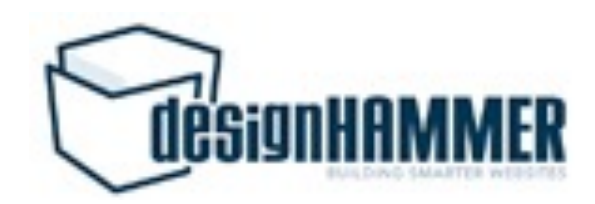

## So what's the problem?

• Depending upon your development capacity and development workflow, you may need to wait on developer availability to implement

- or adjust custom event tracking
- drive development priorities

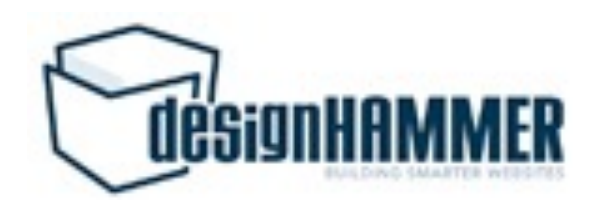

• Not interesting development work, so may not be prioritized if MarComm does not

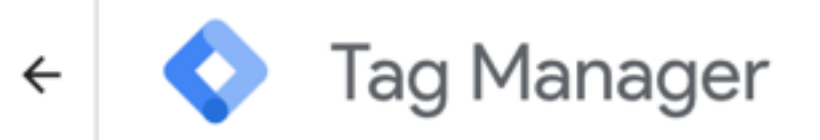

All accounts > DesignHammer designhammer.com -

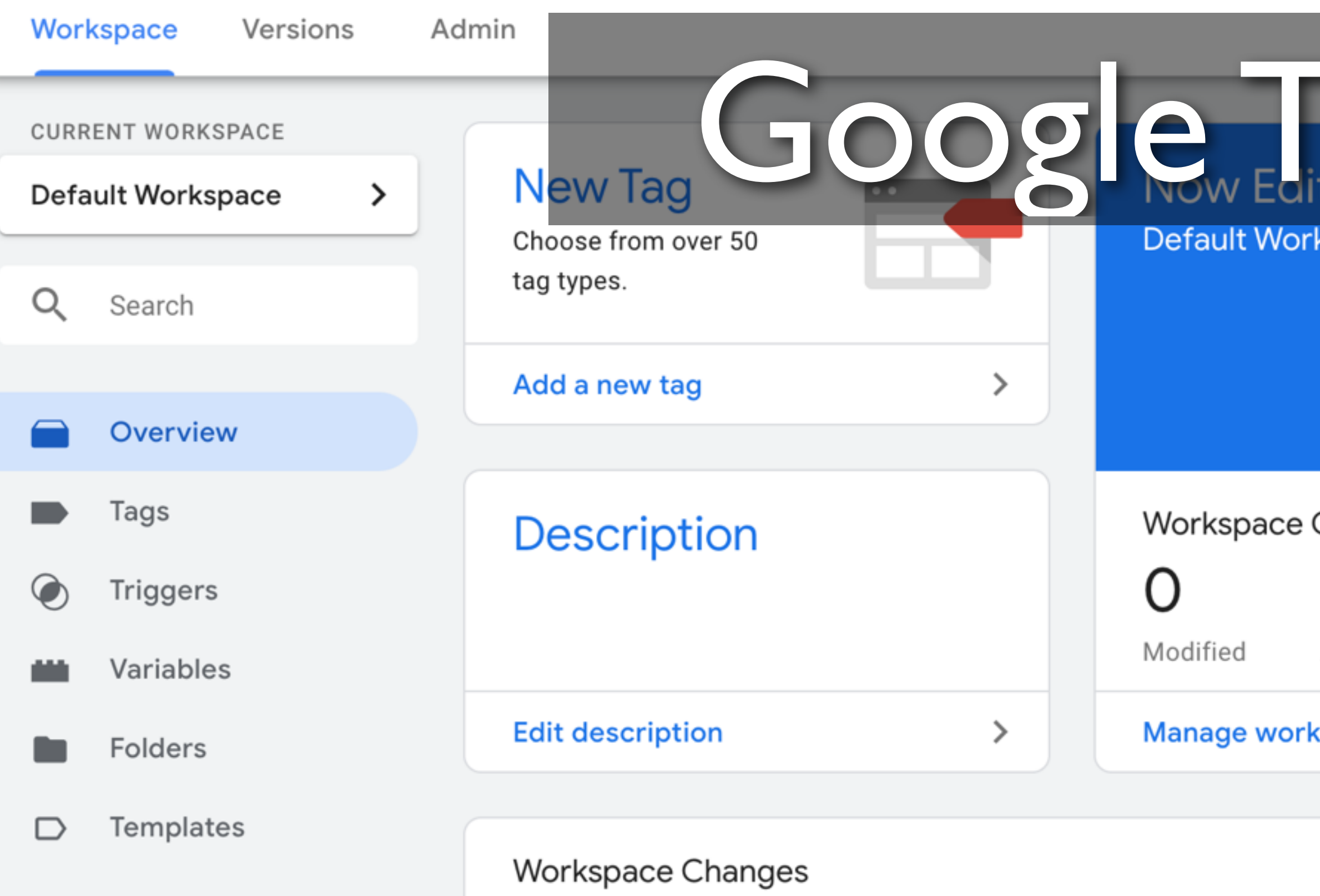

This workspace has no changes.

**Activity History** 

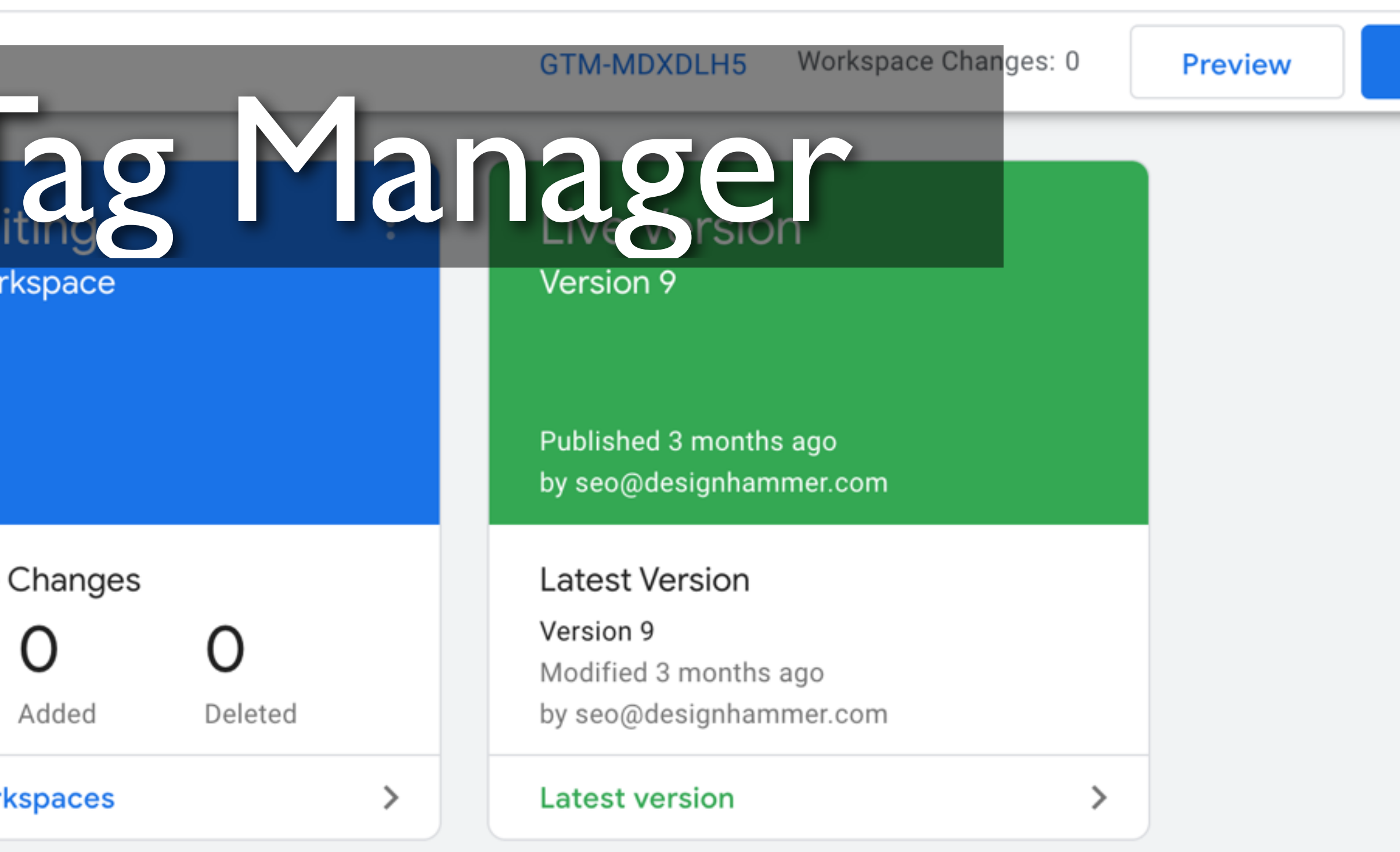

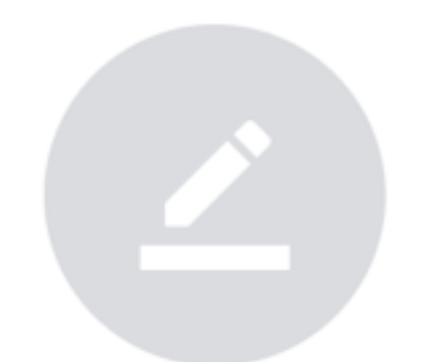

**Learn More** 

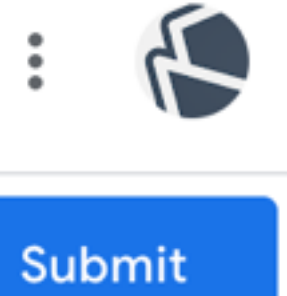

Н.,

 $\boldsymbol{c}$ 

# What is Google Tag Manager?

- Tag Management System (TMS) provided by Google in 2012
	- TMSs are implemented to deploy and manage various marketing tags on websites
- Based on W3Techs, GTM is used by 99.3% of all the websites with a TMS  $(-29.5\% \text{ of sites})$
- Not a replacement for GA, but simplifies implementing custom events as tags

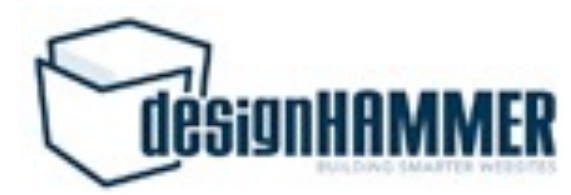

### How does GTM work?

- GTM Container [required]
- Tags [required]
- Triggers [required]
- Variables [if necessary]

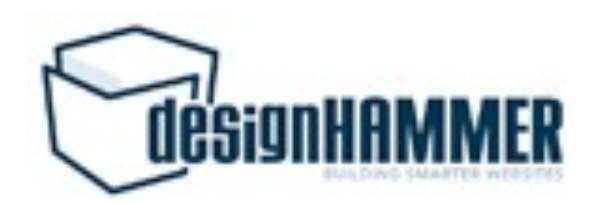

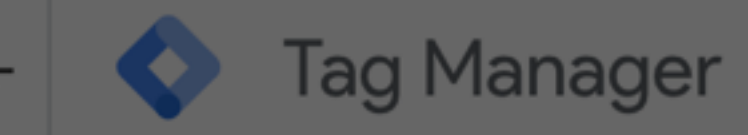

All accounts > DesignHammer designhammer.com -

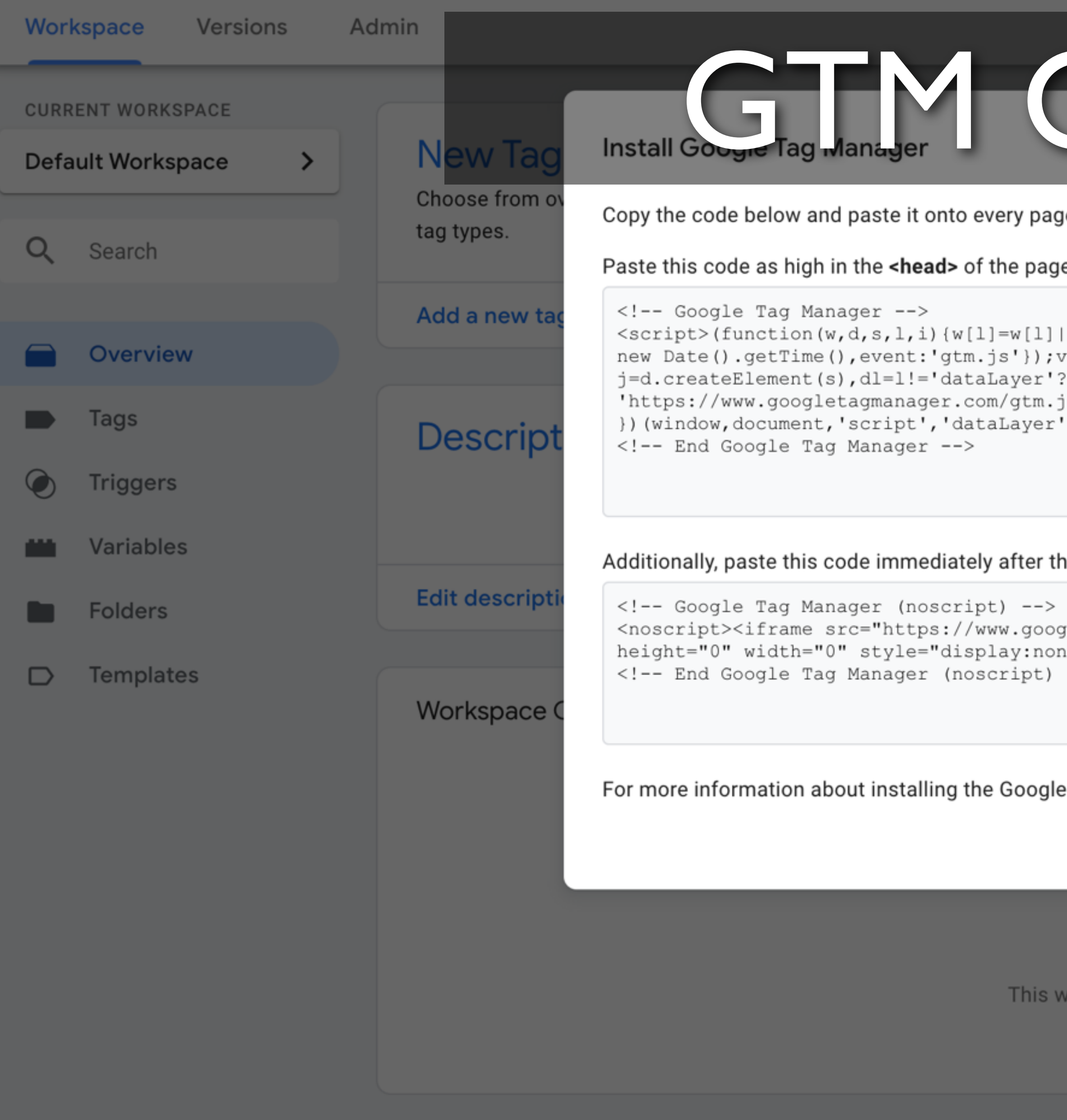

**Activity History** 

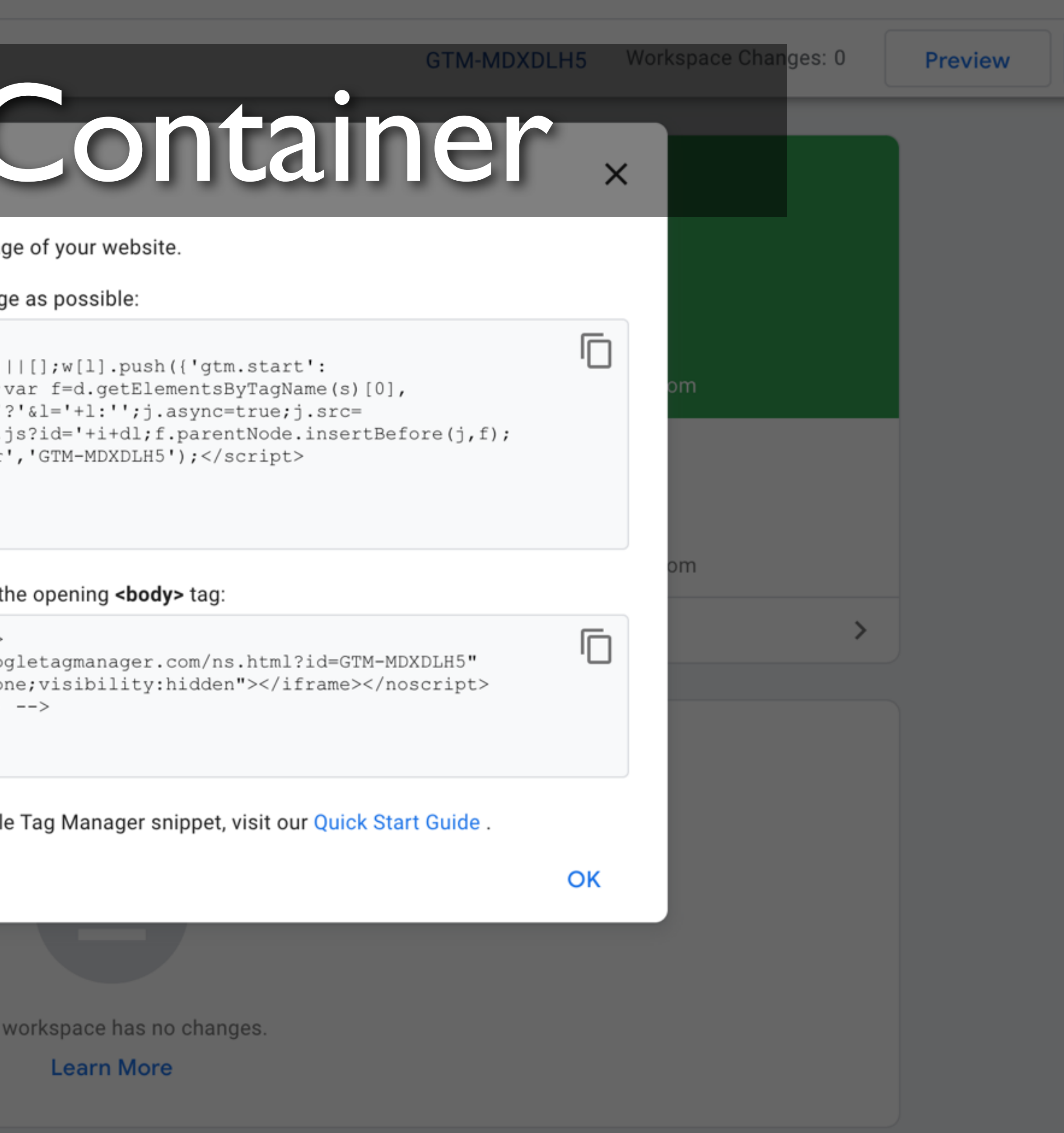

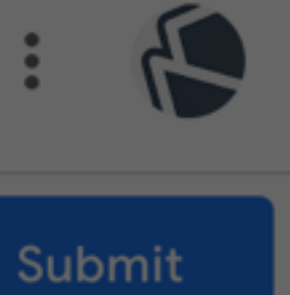

81

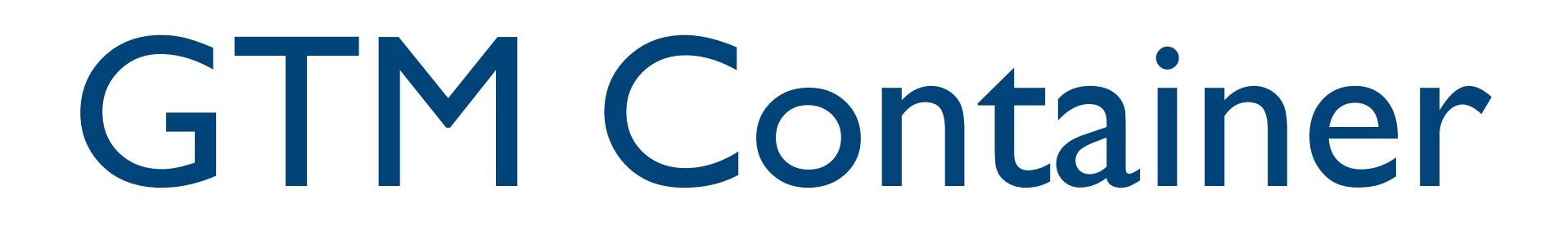

- Needs to be added to the website
- of user activity

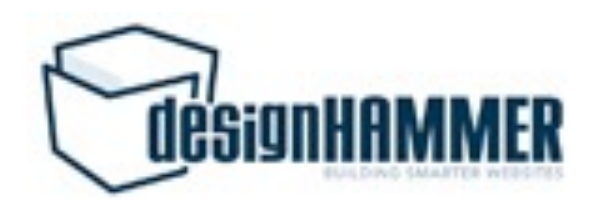

• GTM dynamically serves configured tags to the container on page load to allow tracking

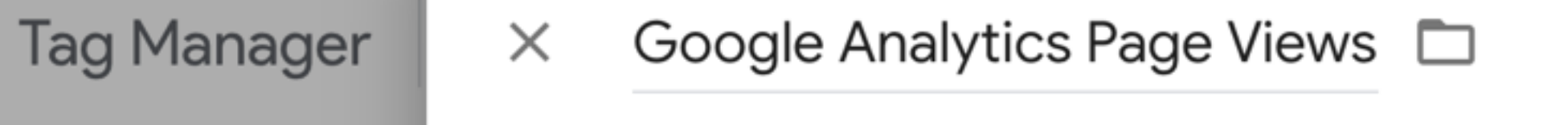

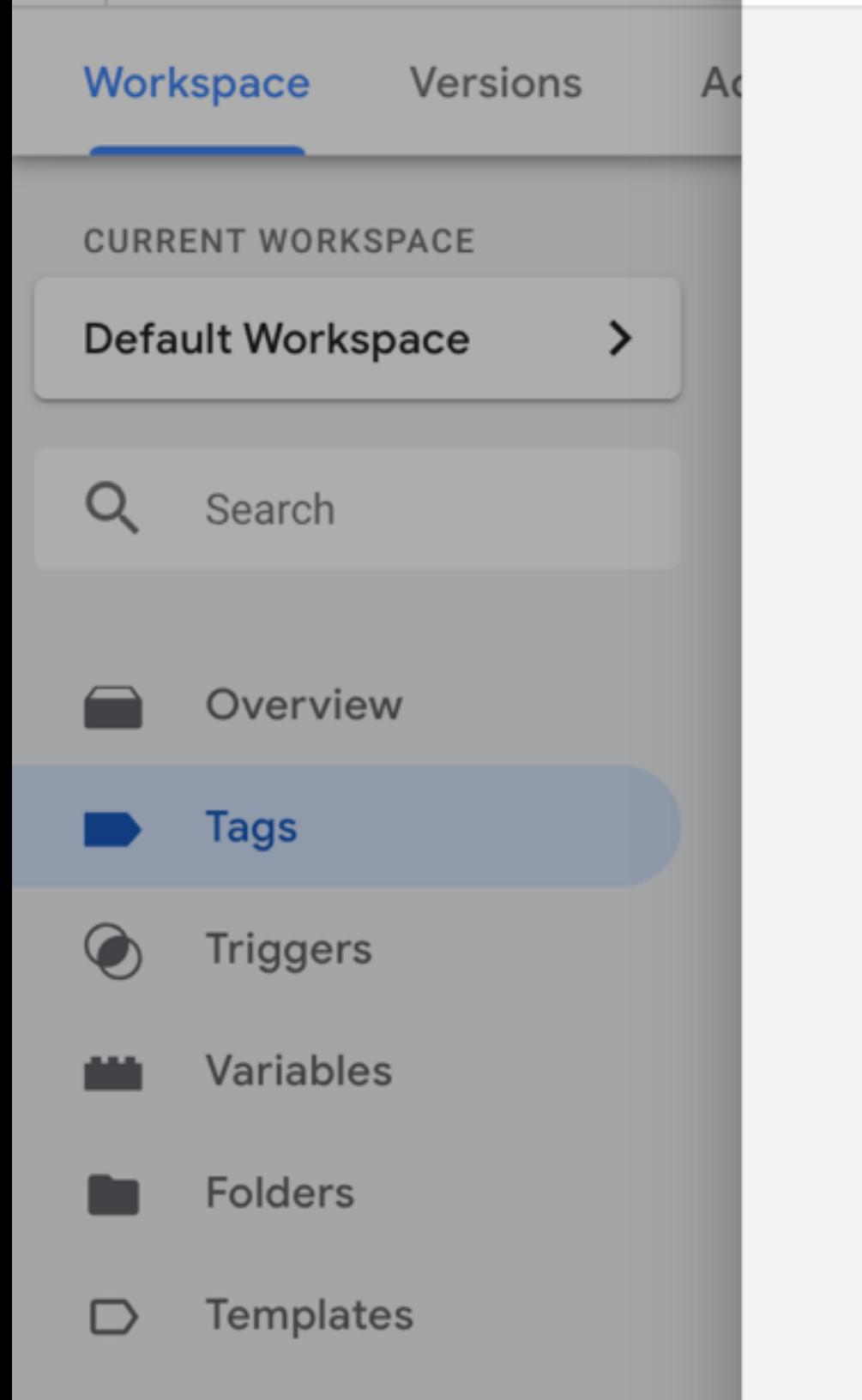

 $\leftarrow$ 

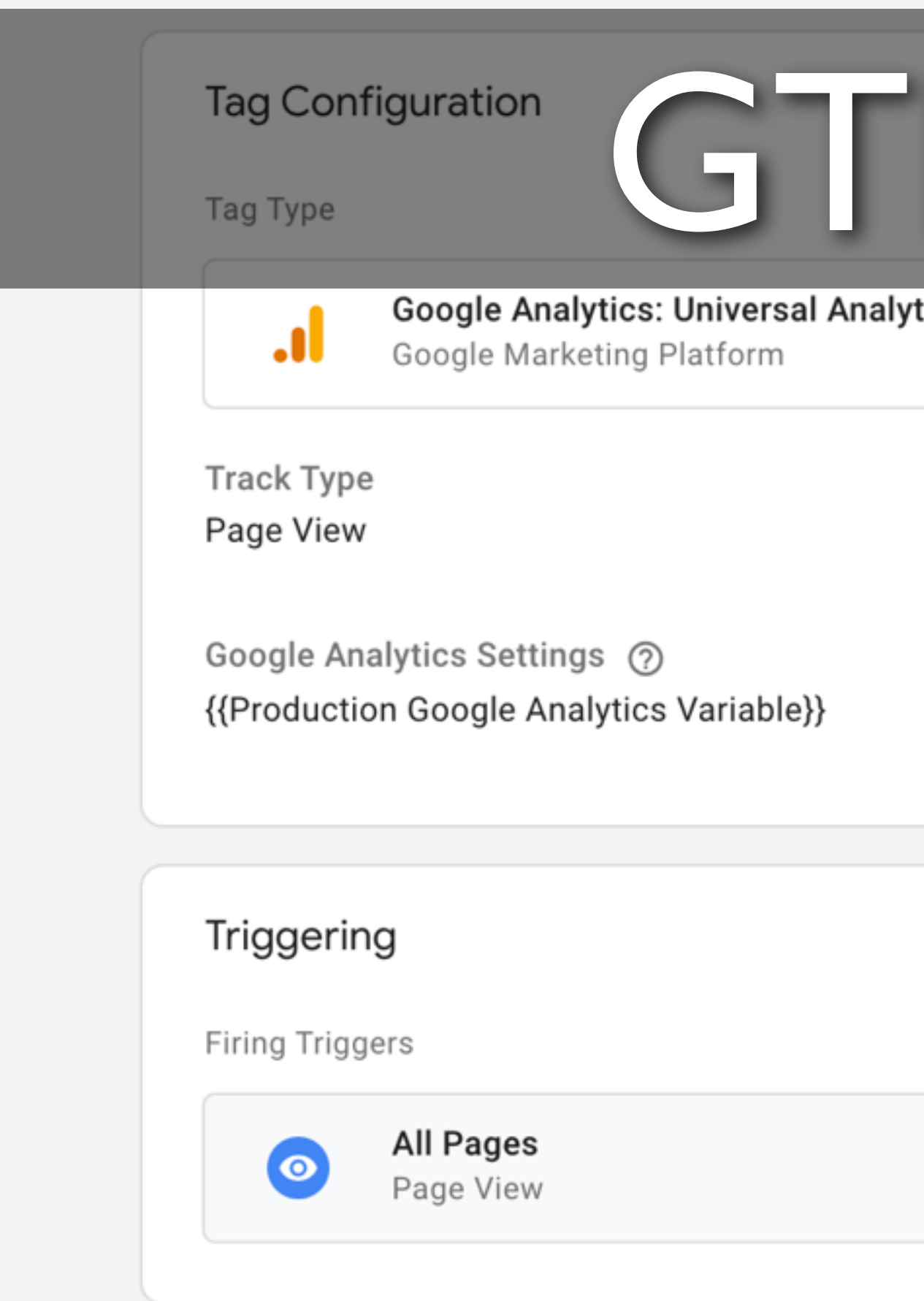

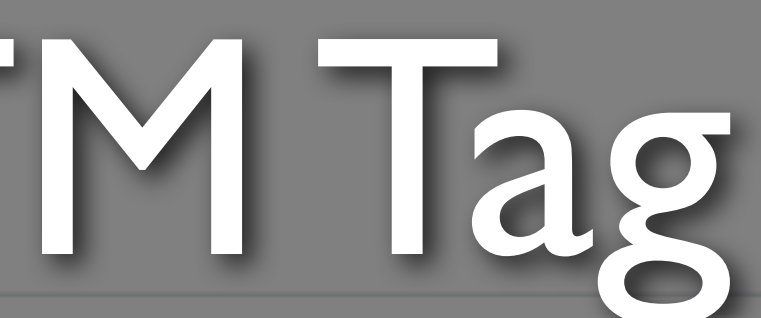

tics

Save

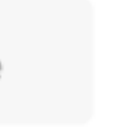

 $\ddot{\cdot}$ 

- Piece of code usually intended to send information to a system
- Fire in response to certain events (triggers)
- GTM has many provided tags (e.g. Google Analytics, Crazy Egg, LinkedIn Insights, etc.)
- Tags also support custom HTML/JavaScript

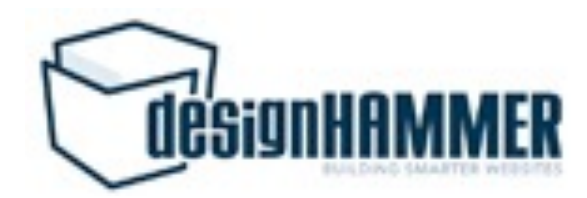

## GTM Tags

### Untitled Trigger **D**  $\times$

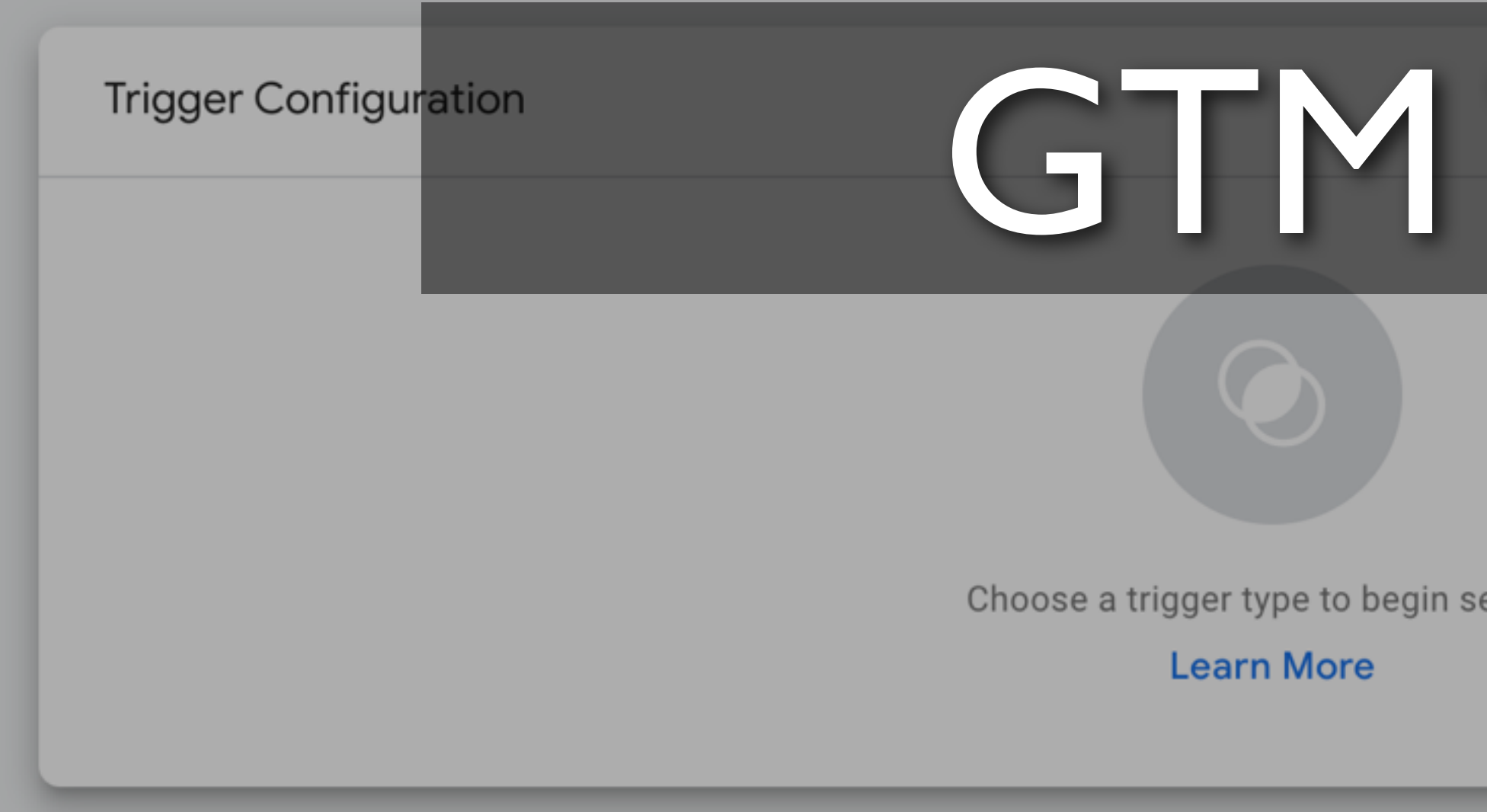

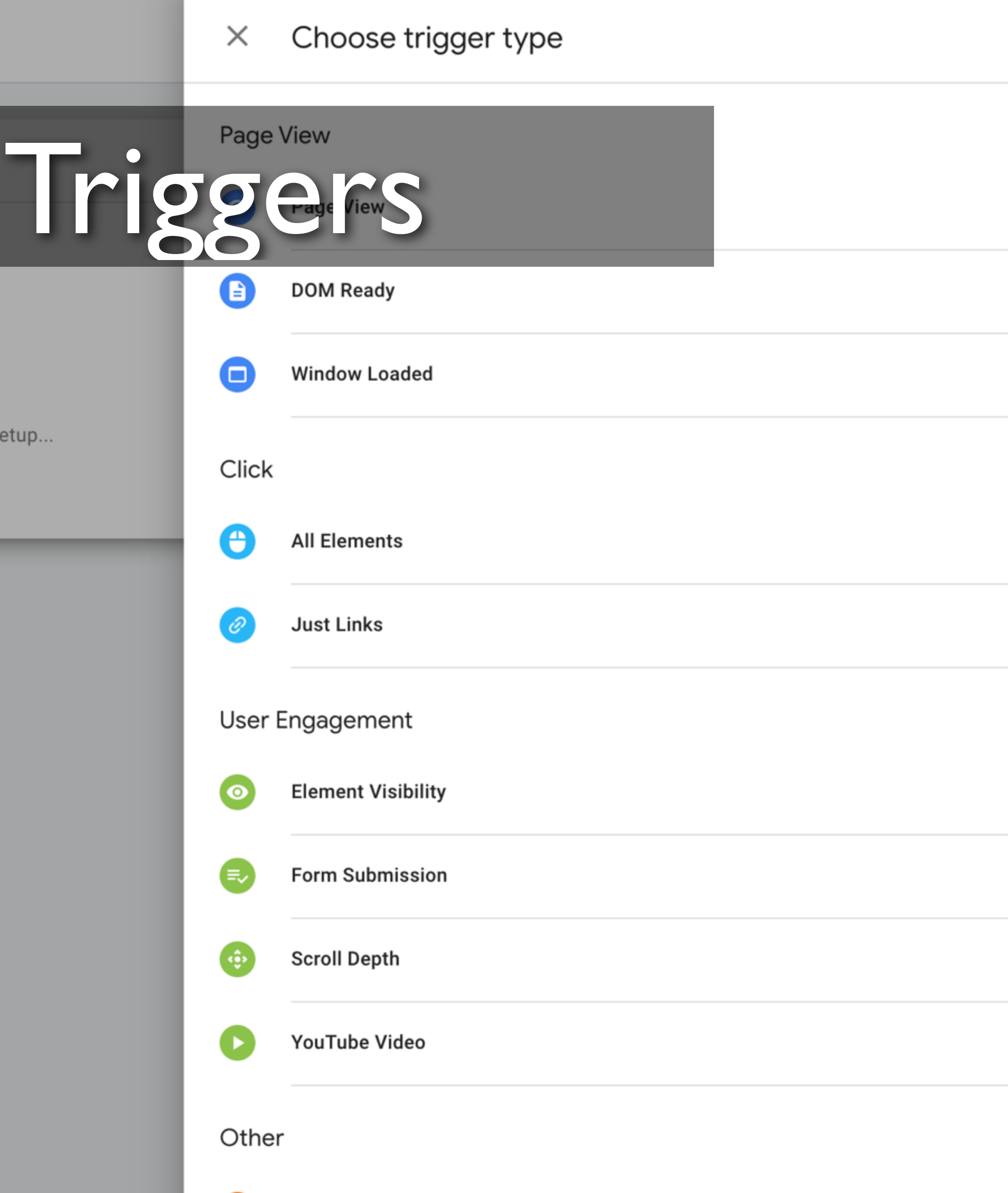

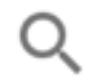

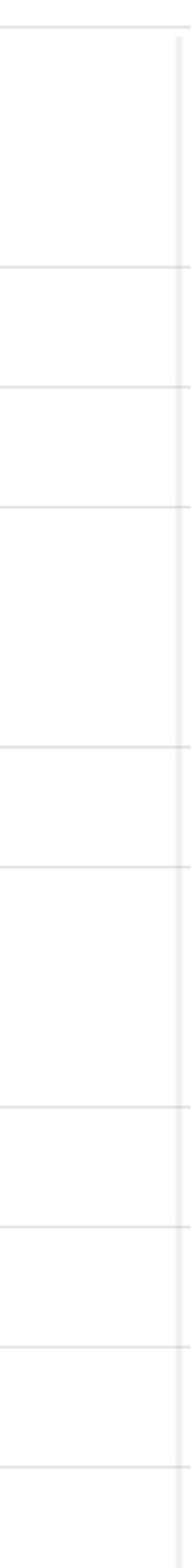

- Listens for certain types of events (e.g. form submissions, button clicks, etc.)
- A trigger tells a tag to fire when the specified event is detected
- Every tag must have at least one trigger in order to fire

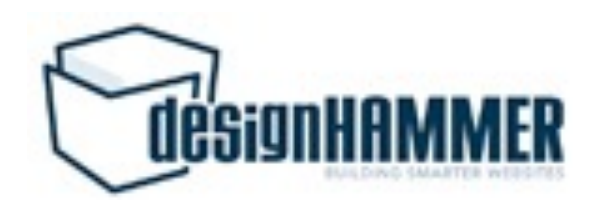

### GTM Triggers

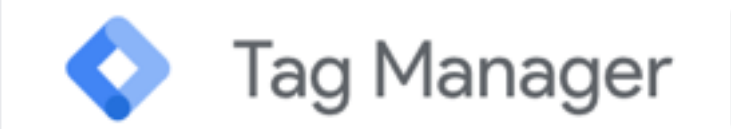

 $\leftarrow$ 

All accounts > DesignHammer designhammer.com -

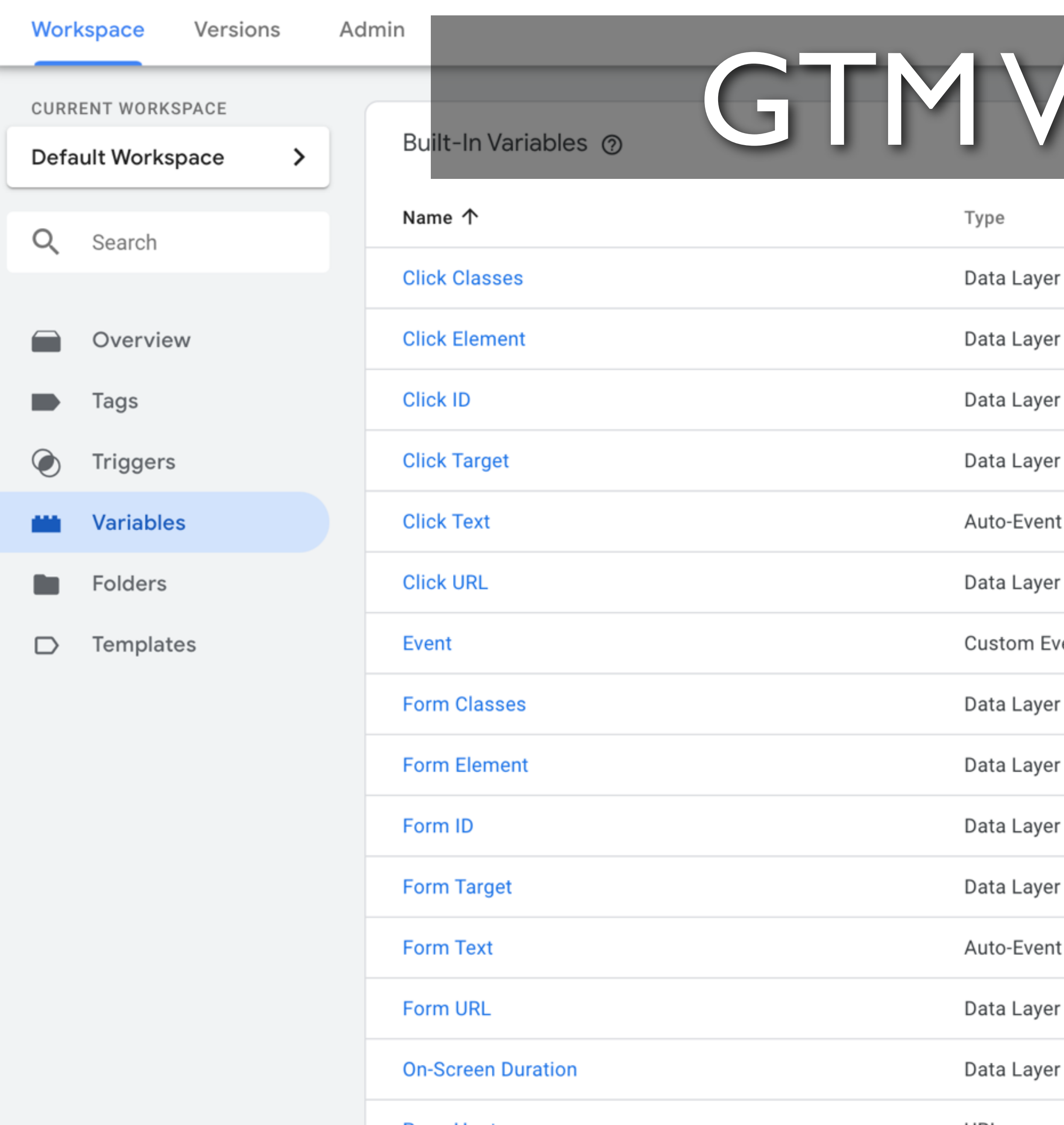

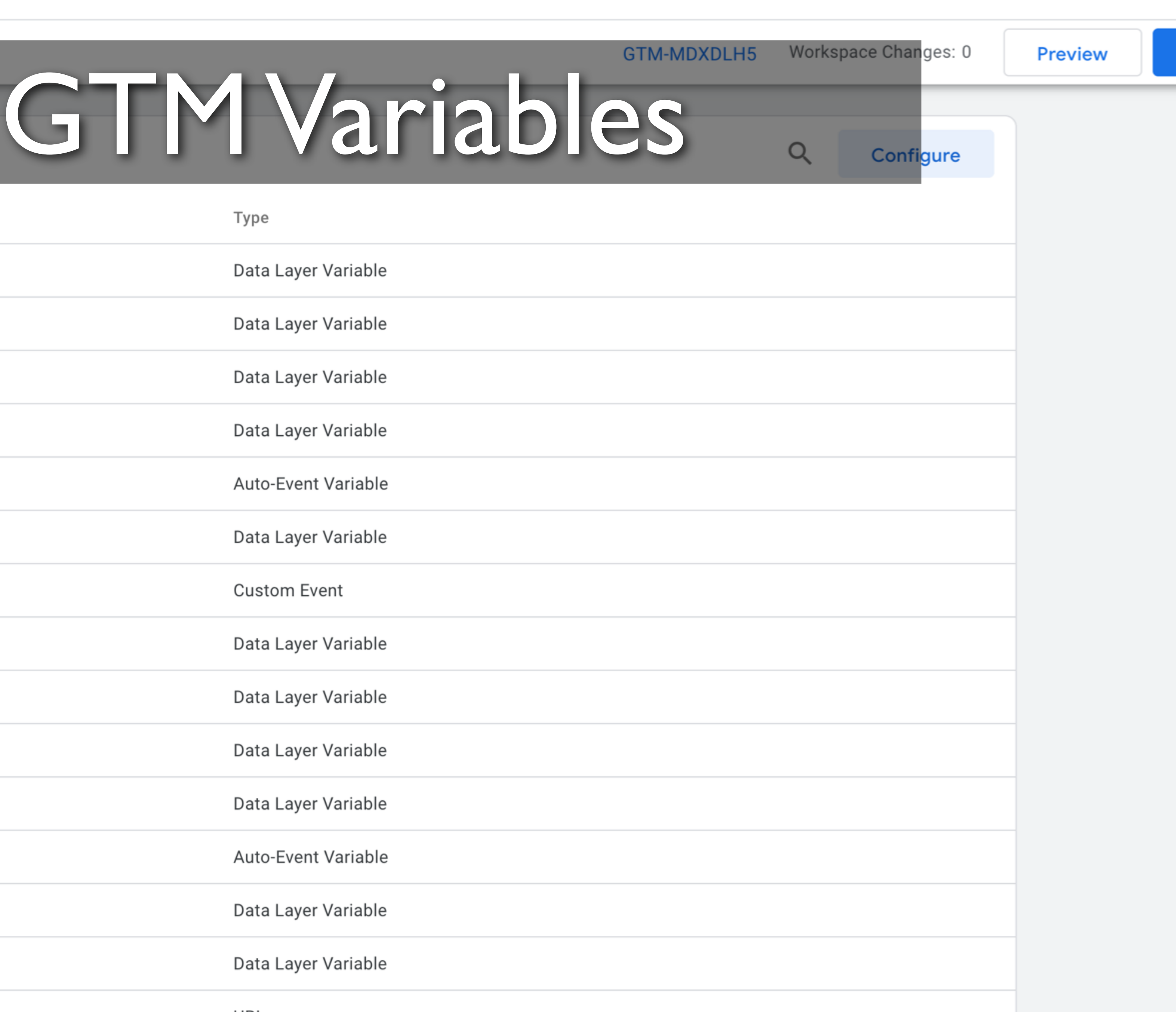

![](_page_28_Picture_4.jpeg)

ж

### Variables

![](_page_29_Picture_0.jpeg)

- Named placeholder for a value that will change, such as a product name, a price value, or a date
- Tag manager implements a data layer to temporarily hold values in the client so that they can be used by tags, triggers, and variables

![](_page_29_Picture_3.jpeg)

## Implementing GTM in Drupal

- Create a GTM account
- Get your GTM container code
- Install your GTM container code on your Drupal site either via the Google Tag Manager module or by adding the GTM container code directly to your templates

![](_page_30_Picture_4.jpeg)

![](_page_31_Picture_0.jpeg)

![](_page_31_Picture_3.jpeg)

### Common GTM Patterns

- Webform submissions
- Off-site link clicks
- File downloads
- Embedded YouTube Video Interactions

![](_page_32_Picture_5.jpeg)

### Webform Submissions: Tag

- Google Analytics: Universal Analytics
- Event
- Event Category: "Form Submission"
- Event Action: {{Form URL}} (GTM Variable)
- Event Label: {{Form ID}} (GTM Variable)
- Google Analytics Settings (Custom Variable)

![](_page_33_Picture_7.jpeg)

![](_page_34_Picture_8.jpeg)

# **Imission Tag**

### Webform Submissions: Trigger

### • Form submission

![](_page_35_Picture_2.jpeg)

36

 $\times$  Google Analytics F

### $\times$  Form Submission  $\square$

![](_page_36_Picture_24.jpeg)

# Form Trigger

ons

Save

e de la construcción de la construcción de la construcción de la construcción de la construcción de la construcción de la construcción de la construcción de la construcción de la construcción de la construcción de la const

![](_page_36_Picture_6.jpeg)

![](_page_36_Picture_7.jpeg)

## How to track only certain forms?

- Add exceptions to the trigger:
	- Form submissions for specific Form ID
	- Form submissions on specific page paths
	- Depending on your GTM container implementation, exclude /admin and /user

![](_page_37_Picture_5.jpeg)

## Off-Site Link Clicks: Tag

- Google Analytics: Universal Analytics
- Event
- 
- Event Category: "Offsite Link Click" • Event Action: {{Click URL}} (GTM Variable) • Event Label: {{Page URL}} (GTM Variable)
- 
- Google Analytics Settings (Custom Variable)

![](_page_38_Picture_7.jpeg)

![](_page_39_Picture_8.jpeg)

# ink Click Tag

## Off-Site Link Clicks: Trigger

### • Click URL does not contain <your website

- Click Just Links
- Some Link Clicks
- domain>
- tel links

![](_page_40_Picture_5.jpeg)

### • Click URL does not contain :tel if you have

 $\times$  Google Analytics ( $\times$  Offsite Click  $\square$ 

![](_page_41_Picture_17.jpeg)

![](_page_41_Picture_18.jpeg)

![](_page_41_Picture_4.jpeg)

### Off-Site Link Clicks Considerations

- Multiple domains
- Cross-domain tracking
- Subdomains
- 

![](_page_42_Picture_5.jpeg)

### • Tracking some subdomains but not others

### File Downloads: Tag

- Google Analytics: Universal Analytics
- Event
- 
- Event Category: "File Download Click" • Event Action: {{Click URL}} (GTM Variable) • Event Label: {{Page URL}} (GTM Variable)
- 
- Google Analytics Settings (Custom Variable)

![](_page_43_Picture_7.jpeg)

Tag Type

![](_page_44_Picture_47.jpeg)

### **Event Tracking Parameters**

Category

![](_page_44_Picture_48.jpeg)

Action

![](_page_44_Picture_49.jpeg)

Label

![](_page_44_Picture_50.jpeg)

Value

![](_page_44_Picture_10.jpeg)

 $\overline{\mathbf{v}}$ 

Non-Interaction Hit

False

Google Analytics Settings 7

{{Production Google Analytics Variable}}  $\sqrt{*}$ 

# wnload Tag

 $\mathcal{P}^{\mathcal{C}}$ 

### File Downloads: Trigger

- Click Just Links
- Some Link Clicks
- xls|docx|pptx|xlsx)

![](_page_45_Picture_4.jpeg)

# • Click URL matches RegEx: \.(doc|pdf|ppt|

![](_page_46_Picture_0.jpeg)

![](_page_46_Picture_44.jpeg)

![](_page_46_Picture_3.jpeg)

### File Downloads Caveats

- You are really tracking clicks on links with file extensions in the link URL on your webpages, not file downloads
- If you have, for example, links directly to file URLs in PDFs you distribute, those downloads are not tracked by this method
- Could require extra filtering if you have offsite file download links to exclude

![](_page_47_Picture_4.jpeg)

### YouTube: Lookup Table

- Enable built-in video variables
- Lookup Table (used to both make default Video Statuses more human readable and allow use to use a single Event tag)
- Input Variable: Video Status
- Configure Lookup Table as desired for Video Status event and labels

![](_page_48_Picture_5.jpeg)

![](_page_49_Picture_4.jpeg)

YouTube: Trigger

- YouTube Video
- Capture: Start, Complete, Progress (as desired)
- All Videos

![](_page_50_Picture_4.jpeg)

### **Google Analytics Y**  $\times$

### YouTube Video  $\square$  $\times$

![](_page_51_Picture_21.jpeg)

![](_page_51_Picture_4.jpeg)

![](_page_52_Picture_8.jpeg)

- Google Analytics: Universal Analytics
- Event
- Event Category: "YouTube Video Actions"
- Event Action: [your\_lookup\_table\_variable]
- Event Label: {{Video Title}} {{Video URL}} (GTM Variables)
- Google Analytics Settings (Custom Variable)

![](_page_52_Picture_7.jpeg)

![](_page_53_Picture_9.jpeg)

![](_page_53_Picture_1.jpeg)

i.

### YouTube Considerations

- Leverages GTM's built in support for YouTube videos
- approach

![](_page_54_Picture_3.jpeg)

• Other video providers require a different

![](_page_55_Picture_0.jpeg)

![](_page_55_Picture_35.jpeg)

### WE EMPOWER CLIENTS BY BUILDING SMARTER WEBSITES

Since 2001 we've been helping people overcome obstacles through Drupal, WordPress, and custom GMS

Customize & Test

### What is your greatest obstacle?

Errors (0)

### Version: QUICK\_PREVIEW

GTM-MDXDLH5

### Google Analytics Page Scroll Depth

Google Analytics: Universal Analytics - Fired 3 time(s)

![](_page_55_Picture_16.jpeg)

### Identify User Interaction You Want to Track

- Specific CTA click
- Specific form interaction
- Scroll depth
- …the possibilities are nearly endless.

![](_page_56_Picture_5.jpeg)

### What Can GTM "See?"

- GTM "Built in" triggers
- Custom event triggers
- Trigger groups

![](_page_57_Picture_4.jpeg)

## Other User Behavior Related GTM Triggers

- Page view trigger
- History change trigger
- Scroll Depth trigger
- Timer trigger

![](_page_58_Picture_5.jpeg)

59

### Custom Event Trigger

• Can trigger on interactions with the GTM

• Common approach is to use a Custom HTML tag to insert data into specific Variables in the data layer and trigger based

- Data Layer
- on those changes

![](_page_59_Picture_3.jpeg)

### Trigger Group

![](_page_60_Picture_0.jpeg)

- Set dependencies between multiple triggers
- The Trigger Group does not fire the tag until every trigger in the group has fired at least once

![](_page_60_Picture_3.jpeg)

### Event Construction

- Use the built in GTM variables (e.g. Page path, Click URL, etc.) to populate your custom event properties with useful info
- Remember how events will be parsed by Google Analytics for actionable metrics
- Consistency with other custom events is a good idea for cross event analysis

![](_page_61_Picture_4.jpeg)

## Use Preview & Debug Mode for Testing

- Enabled in Google Tag Manager
- Allows you to test unsubmitted changes in your workspace
- Load site in another tab or window of the same browser
- Provides insight into which tags are firing and when they fire

![](_page_62_Picture_5.jpeg)

![](_page_63_Picture_0.jpeg)

![](_page_63_Picture_1.jpeg)

![](_page_64_Picture_0.jpeg)

All accounts > DesignHammer designhammer.com -

![](_page_64_Picture_51.jpeg)

**Activity History** 

This workspace has no changes.

![](_page_64_Picture_5.jpeg)

![](_page_64_Picture_6.jpeg)

**Learn More** 

![](_page_64_Picture_9.jpeg)

Н.,

3

## Closing Thoughts

### • Well chosen and well constructed metrics improve visibility on how successful a

- actionable metrics
- website

![](_page_65_Picture_3.jpeg)

### • GTM makes is easy to extend GA to gain

![](_page_66_Figure_0.jpeg)

![](_page_66_Picture_16.jpeg)

![](_page_66_Picture_17.jpeg)

## Special thanks

![](_page_67_Picture_1.jpeg)

![](_page_67_Picture_2.jpeg)

![](_page_67_Picture_3.jpeg)

![](_page_68_Picture_0.jpeg)

### Stephen Pashby

### **Follow us!** @DesignHammer [facebook.com/DesignHammer](http://www.facebook.com/DesignHammer) [www.designhammer.com](http://www.designhammer.com)

![](_page_68_Picture_3.jpeg)